# Android系統之錄製與重播功能實現 The Design of Record/Replay Function in Android System  $A = \frac{1}{2} \sum_{n=1}^{\infty} \frac{1}{n} \sum_{n=1}^{\infty} \frac{1}{n} \sum_{n=1}^{\infty} \frac{1}{n} \sum_{n=1}^{\infty} \frac{1}{n} \sum_{n=1}^{\infty} \frac{1}{n} \sum_{n=1}^{\infty} \frac{1}{n} \sum_{n=1}^{\infty} \frac{1}{n} \sum_{n=1}^{\infty} \frac{1}{n} \sum_{n=1}^{\infty} \frac{1}{n} \sum_{n=1}^{\infty} \frac{1}{n} \sum_{n=1}^{\infty} \frac{1}{n} \sum$  $T$ The Design of  $\mathcal{L}_\mathcal{X}$  function in Android System in Android System in Android System in Android System in Android System in Android System in Android System in Android System in Android System in Android System

 黃筱涵 吳景弘 Hsiao-Han Huang, Ching-Hung Wu

## 中文摘要

智慧型手機等行動裝置的蓬勃發展,在智慧型手機的作業系統當中,Android是目前市占率 最高且未來也最令人期待的作業系統。Android手機的操作介面以觸控為主,本篇論文將敘述可 程式化應用軟體控制技術的應用, 針 對 Android 觸控的錄製與重播技術 , 並自行開發一套 coordinate method的技術。錄製與重播觸控事件有利於簡化重複的操作,也可應用在自動化流程。 本論文旨在對Android系統上錄製與重播技術進行探討,並在文中舉例說明其應用,期待此錄製 與重播技術可以為Android系統帶來更多不同的應用層面。

## Abstract

 Mobile devices such as smartphones become increasingly popular. Android dominates the market of smartphones and is the most promising operating system of mobile devices in the future. The user interface of Android smartphones is based on touchscreens. In this paper, we present the applications of programmatic control over Apps and focus on record-and-replay technology on touchscreens in Android system. We also develop a record-and-replay "coordinate method" by ourselves. Record and replay can be used for simplifying repetition of complicated operations and automated processes. The goal of this paper is to take a deep look at record-and-replay technology and demonstrate some applications of it. We expect the applications based on this technology can broaden the usage of Android system.

## 關鍵詞(Key Words)

安卓作業系統 (Android Operation System) 錄製與重播 (Record-and-Replay) 行動裝置 (Mobile Device)

# $1 \cdot \hat{m}$ 言

網路科技日新月異,近年來智慧型手機等 行動裝置更是蓬勃發展。而在智慧型手機上運 作的作業系統, 絕大多數為Android和iOS, 其 中 Android作業系統在智慧型手機市場的市 占 率不斷上升,在 2015年第二季的統計 [1], Android以 82.8%的市佔率遠超過第二名 iOS的

13.9%。獨佔鰲頭的市佔率,證明了Android系 統在智慧型手機市場上的重要性。Android手機 上的操作介面以觸控為主,觸控螢幕上的輸入 事件有點擊、長按及滑動等等 。藉由錄製與重 播這些觸控事件,可以衍伸出許多不同的應 用,進一步幫助Android系統的蓬勃發展。本論 文針對觸控事件的錄製與重播技術進行研究,

並提出可能的應用。

 本論文首先介紹在 Android作業系統下關 於錄製與重播技術的研究,接著 介 紹 Android 系統架構下輸入事件的流程,並在第4章節介紹 錄製與重播的技術,以及說明我們開發的 coordinate method。在第5章舉實錄實播這個例 子,說明錄製與重播技術的應用,並進行實驗 測試。最後結論呈現於第6章節。

# 2.相關研究

有許多文獻探討如何在Android作業系統下,進 行觸控行為錄製與播放的研究,如RERAN[2]、FRep[3] 和RepetiTouch Free[4]。以下將簡單介紹這些研究。

#### 2.1 RERAN

 RERAN是一個為Android智慧型手機設計的錄製 與重播工具。首先,它利用Android SDK中的getevent 工具來截取輸入事件,並將事件紀錄在一個文件檔, 像是record.txt。接著,它把紀錄好的內容送至RERAN 的轉換器,此轉換器會產生一個轉換好的文件,如 translated.txt,並把此文件傳送到手機中。最後它會啟 動RERAN的重播軟體來重播事件,而該軟體使用了 Android Debug Bridge(adb)[5]中的指令,故須建立adb 連線。使用RERAN的缺點為,由於須用到adb指令, 在使用時需要建立adb連線,且還需要鍵入對使用者 不友善的命令才能執行此工具。

#### 2.2 FRep

 FRep是一個Android的錄製與重播App,它需要使 用者擁有root權限,才能夠順利運作。一般使用者需 先安裝FRep Setup工具來設置FRep,此時Android裝置 需要另外利用USB, 連線至Win/Mac/Linux/Android作 業系統。

## 2.2 RepetiTouch Free

 RepetiTouch Free是一個Android的錄製與重播 App,此App利用錄製鍵與重播鍵,令使用者能簡單 地錄製與重播事件。然而,使用RepetiTouch Free需要 擁有root權限,否則無法達到錄製與重播的功能。

# 3.Android系統輸入事件流程

 在研究觸控事件的錄製與重播技術前,本 小節先介紹Android系統中的輸入事件流程。所 謂輸入事件泛指來自觸控螢幕的碰觸、音量鍵 和電源鍵等實體按鍵的按壓,以及各種外接輸 入裝置(例如:鍵盤、滑鼠等)所產生的事件。 Android底層使用 Linux 核心,並對其進行修改 和擴充,而Linux核心中的事件輸入驅動程式都 被整合到了 Input子系統中 [6]。本小節介紹從 Linux核心至 Android framework中輸入事件的 流程。

## 3.1 Linux Input子系統

 Input子系統由驅動層(Driver)、輸入子系統 核心層 (Input Core) 和事件處理層 (Event Handler)組成。碰觸螢幕、移動滑鼠、按下按 鍵等輸入事件,依序經過驅動層、輸入子系統 核心層以及事件處理層,最後到達應用程式可 以存取的使用者空間(User Space)。驅動層對硬 體進行存取,並呼叫輸入子系統核心層的 input event函式回報按鍵、觸控螢幕、滑鼠等 類的事件。在驅動層中,用input\_dev結構描述 硬 體 設 備 , 並 呼 叫 輸 入 子 系 統 核 心 層 的 input register device註冊此input dev。

 輸入子系統核心層向下層提供設備驅動程 式的介面,向上層提供事件處理層的程式設計 介 面, 並 提 供 input register device 和 input register\_handler 函式,分別用於注冊 device和 handler。輸入子系統核心層會將來自 驅動層的事件發派給事件處理層相對應的 handler來處理。

 事件處理層處理來自輸入子系統核心層傳 來的事件。在此層使用 input\_handler描述對不 同事件的處理方案,並呼叫輸入子系統核心層 的input register handler來註冊。當input dev和 input\_handler註冊時,會呼叫input\_handler裡的 connect 函式建立它們之間的關聯,並建立 input handle · input handle會 在 /dev/路徑下產 生對應的節點設備(device node)。Android系統 的 /dev/input/路徑下有event0到event5這六個節 點,只要開啟這些節點,即可獲取輸入事件。 在 Android 中獲取這些事件的角色就由 framework的EventHub來擔任。

### 3.2 Framework中輸入事件流程

在framework (Android 4.4)中, 和輸入事件 相關的類別主要有:EventHub、InputManager、

InputReader和InputDispatcher (如圖1),這些類 別由C++撰寫。Android支援的輸入事件包括單 點觸控、多點觸控、按鍵、外接滑鼠、外接搖 桿等類。

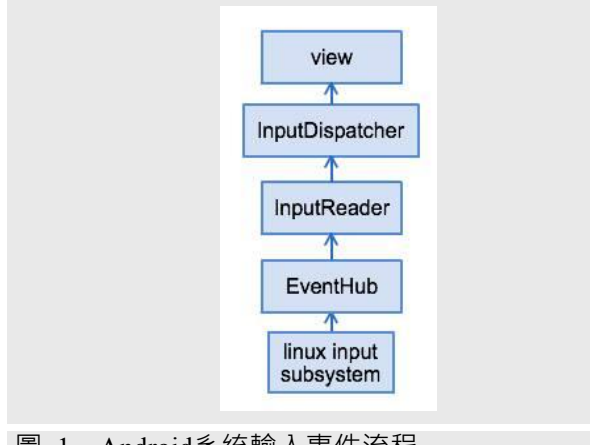

# 圖 1 Android系統輸入事件流程

 EventHub是系統中所有事件的中央處理 站,它管理所有系統可辨識的輸入裝置之輸入 事件。經由監控/dev/input/路徑下有無設備節結 產生,即可知道設備的接入或移除。EventHub 透過讀取設備節點,提供了getEvents函式讀取 輸入事件。

InputManager 有兩個重要的資料成員, InputReader和InputDispatcher,並用這兩個成員 分別啟 動 InputReaderThread 和 InputDispatcherThread 這兩 支 線 程 InputManager不做具體的事, 其主要工作就是 啟動這兩支線程。

 InputReaderThead 會例行執行 InputReader 的一個函式: loopOnce, 而InputReader大部份 的工作也由loopOnce觸發。InputReader有一個 EventHub的物, loopOnce可從EventHub中讀取 事件原始資料(RawEvents), 交給InputReader的 其它函式處理,並將處理過的事件送到 InputDispatcher派發。

 InputDispatcher負責將來自 loopOnce函 式 處理好的事件資料正確分派到系統畫面所對應 的元件。由這些元件所處發的動作,就是使用 者的觸控體驗。

# 4.錄製與重播功能之實現

 本小節將介紹三種Android官方提供的錄製與重 播的技術,以及我們所開發出來的方法:coordinate method。表1為各種錄製與重播技術的使用條件。

表 1 錄製與重播技術的使用條件

| 方法                           | 使用條件                    |
|------------------------------|-------------------------|
| adb command                  | 須建立adb連線                |
| monkeyrunner                 | 須建立adb連線                |
| <b>Accessibility Service</b> | 須允許App使用Accessibility服務 |
| coordinate method            | 須有燒入framework的權限        |

## 4.1 Adb command – getevent, sendevent, input

 Android Debug Bridge(adb)是一個Android 官方提供的命令列工具(command line tool),開 發者可以利用adb和Android設備進行溝通。Adb 提供許多命令(command),利用其中幾種命令, 即可實現錄製與重播。在錄製方面,可以利用 getevent這個命令來達成。此命令能轉儲(dump) 來自輸入設備的輸入事件,利用此一特性,即 可做到錄製的功能,RERAN[3]即是利用此命令 來進行錄製;而重播的部分,可以利用sendevent 或input這兩個可以製造觸控事件的命令。搭配 由 getevent所得到的事件, 將其用 sendevent或 input播放出來,即實現了重播的功能。

 由 於 adb 的運作需仰賴電腦端中的 adb server和client,由client诱過server和Android系 統連線,最後再由 Android 系統中的 ADB daemon(adbd)負責執行被下達的命令。 此方法 的限制是Android系統必須和電腦連線。

#### 4.2 Monkeyrunner

 在 Android SDK 中提供了一 套 名 為 monkeyrunner[7]的測試工具,此工具提供一系 列API讓開發者可以在Android程式碼之外控制 Android系統,除了可以透過交互式對話的方式 下達命令,也可以將許多命令寫成腳本(script) 中 讓 monkeyrunner去執行。在 monkeyrunner提 供 了 操 作 觸 控 螢 幕 的 命 令 · 如 發 送 按 鍵 事 件 (key event)、觸碰事件(touch event)和滑動手勢 (drag gesture),利用這些,亦可以達到播放的 功能。然而,透過monkeyrunner控制Android設 備,和4.1小節adb command 方法相同,亦須先 建立adb連線,並打開USB偵錯。

## 4.3 Accessibility Service

 Accessibility Service[8]是一套官方提供的 服務工具。此服務工具最初的目的為 Android 因應身障人士,考量到他們可能無法使用既有 的服務模式,而設計出來的一種傾聽螢幕事 件,模擬螢幕點擊的工具。舉例來說:視障者 無法看到螢幕上的訊息, 就可以透過 Accessibility Service代為讀取螢幕上資訊後, 發送聲音給使用者。或是使用者藉由聲音,讓 Accessibility Service 模擬點擊。必須注意的 是, 在41、42小節討論的工具, 是以螢幕上的 座標為主要根據,而Accessibility Service在傾 聽螢幕及模擬點擊時,則是透過App Layout的 樹狀結構來運作。也因此, 在開發上較4.1和4.2 小節複雜。

 如 圖 2所示, Accessibility Service將每個 view 視為一個節點。開發者可以使用 getRootInActiveWindow 函 式 直接獲取目前畫 面的根節點,並透過getchild與getparent函式來 存取子節點與父節點。利用這些函式,鎖定要 操作的節點,並對該節點進行操作,以此達到 錄製及重播的效果。

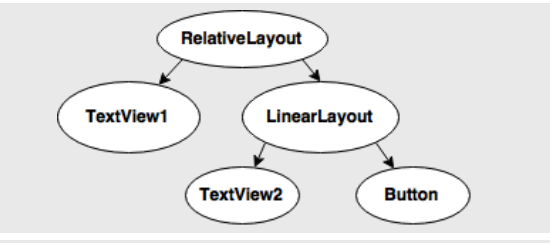

#### 圖 2 Android Layout

 在Accessibility Service中,可供傾聽(event) 和點擊(action)的事件非常多,表2和表3分別列 出在實做錄製與重播功能時的幾個重要事件。 使用Accessibility Service,使用者必須同意App 使用該服務,否則便無法使用。另外,由於此 方法是將每個 view 視為一個節點,如果遇到 Layout比較複雜的App,在開發上的複雜度便會 增加。

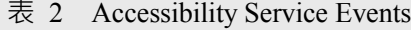

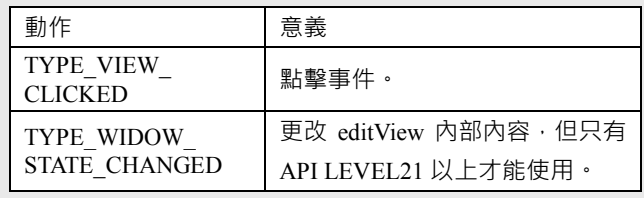

#### 表 3 Accessibility Service Actions

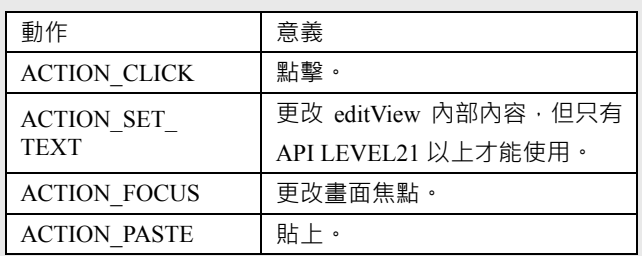

## 4.4 Coordinate Method

 本論文所提出的 coordinate method是利用 修 改 Android 輸入事件流程 中 framework 的 部 分,並以觸控螢幕的座標為基準進行錄製與播 放。換句話說,此方法是藉由修改Android系統 的原始碼[9],讓我們可以攔截輸入事件的原始 資料,將其複製以達到錄製的效果;也可以將 這些資料存放、並「播放」這些資料,就可以 做到重播的功能。framework修改完後,將原始 碼重新編譯出的 system.img燒入到手機裡, 此 Android系統即可使用此錄製與播放的功能。必 須注意的是:本論文所提出的方法須要有可以 重新燒入新framework的權限。在燒入完成後, 使用上便不會有其他限制了,既不需要建立adb 連線,也不需要擁有root權限。

#### 4.4.1 修改framework輸入事件流程

如3.2小節所述,InputReaderThread建立之 後,會例行地執行InputReader::loopOnce函式。 這個函式接獲事件 (觸控、按鍵 ...等),經過分 類、處理(cook)後送到InputDispatcher做進一步 的派發。所以我們只要在這個函式裡攔截它所 收到的事件並複製一份,就是錄製的實作。至 於播放的方法,就算此函式並沒有真正接獲事 件的輸入,播放當下只要將剛剛複製起來的事 件送到InputDispatcher, InputDispatcher之後的 流程在不知這些事件是我們「偽造」的情況下, 會照常執行,這樣就做到播放了。

#### 4.4.1.1 原始輸入事件流程

 原始輸入事件在Android framework中的流 程示意如圖3:進loopOnce函式之後,系統有自 己的方法計算出一個timeout的值,然後進入一 個接獲事件的函式,此函式會等待一段時間來 偵測有無事件發生,若有事件發生,會馬上回

傳得到的事件原始資料(RawEvents); 若無, 經 過timeout的時間後就會跳出,獲取的事件數為 0。當事件原始資料數大於0,會進入一個處理 (cook)這些資料的函式,處理完後,將事件資 料送到 InputDispatcher, 並進入下一圈的 loopOnce等待下一筆事件。

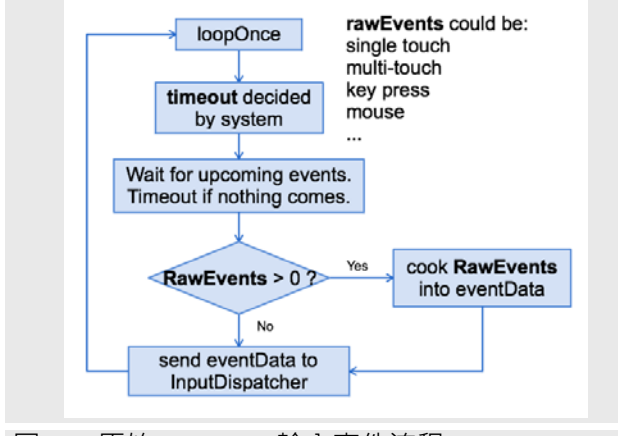

圖 3 原始framework輸入事件流程

## 4.4.1.2 修改後輸入事件流程

為了做到錄製與重播的功能,我們在 loopOnce函式增加額外的流程,如圖4所示。當 replaying這個變數設為true,表示當下是播放的 狀態; recording變數設為true, 表示當下是錄製 的狀態, 兩者不會同時成立。

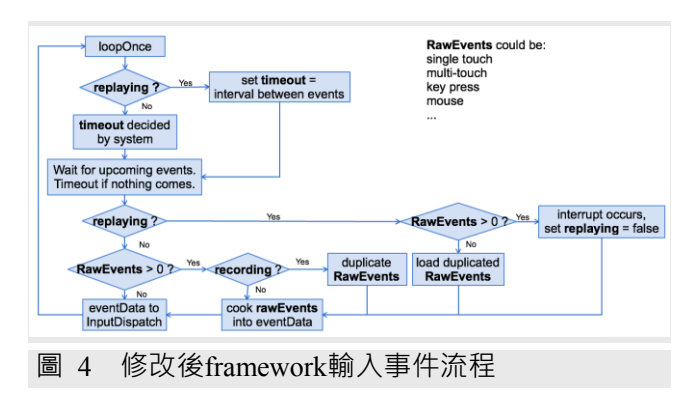

### 4.4.2 錄製

如圖4所示,當recording這變數設為true, 使用者可以和平常一樣透過觸控來操作裝置, 唯一的不同是,函式接獲的事件後,在分類、 處理(cook)這些這件之前,我們會另外複製這 些所接獲的事件。其它的流程不變。

4.4.3 重播

當重播的變數replaying被啟動,接下來使 用者不應該有其它多餘的操作,而是看手機如 同被隱形的手指控制了一般,一步步執行剛剛 所錄製的動作。因此,流程走到了「 wait for upcoming events」時,偵測不到來自使用者輸 入的事件,整個流程會暫時停在此處,直到系 統設定的 timeout時間過了之後才會繼續往下 走。為了避免這樣的情形,我們把事件與事件 之間的間隔賦值給 timeout這個變數 (可能會是 數十到數千毫秒,根據錄製的情形而有不同), 如此一來可以流暢地播放。接著,判斷現在狀 態為播放的時候,會去查檢剛剛有無偵測到使 用者輸入事件。如果使用者靜靜等待播放執行 完畢,這裡將不會偵測使用者輸入事件, RawEvents的數量為0,此時拿出剛剛複製起來 的事件,交給分類、處理事件的函式後,送到 InputDispatcher派發,裝置因此有了動作,到了 下一圈的loopOnce,重覆這樣的動作,將錄製 所得到的事件一件一件播完。

若播放當下,使用者觸碰了螢幕,可能會 改變螢幕的畫面(view),並導致接下未播放完 的事件在非預期畫面上執行,產生非預期的結 果,因此我們將使用者的這個行為判斷為干 擾。意即播放當下,有偵測到使用者輸入的事 件, RawEvents數量大於0, 表示干擾發生, 此 時我們將replaying變數設為false,中斷播放, 並將剛剛使用者干擾的事件正常送出。

#### 4.4.4 安全機制設計

本技術目標鎖定的廠商為手機系統廠,故 coordinate method修改framework原始碼的部分 需符合Android CTS相容性測試標準。另,本技 術在Android底層擷取輸入事件原始資料,為避 免惡意軟體的攻擊, 我們參照 Android Accessibility Service設計方法,訂定了一套安 全機制。當第三方App欲使用錄製與重播相關 功能時,需提醒手機使用者並經過其同意,以 避免惡意軟體攻擊情況發生。

## 5.實驗結果

 Android系統中的錄 製與重播技術可以應 用在許多地方。為驗證本論文所提的coordinate method, 我們實做具備實錄實播功能的 App,

並利用此 App來進行 coordinate method的實驗 及測試。最後,我們會將本文所介紹到的錄製 與重播技術進行優缺點比較的統整。

### 5.1 實錄實播App

 如 圖 5 所示為 一個具有實錄實播功能的 App, 實錄實播是指將使用者開始錄製到停止 錄製之間所有的觸控行為,都再重播時重新觸 發一遍。

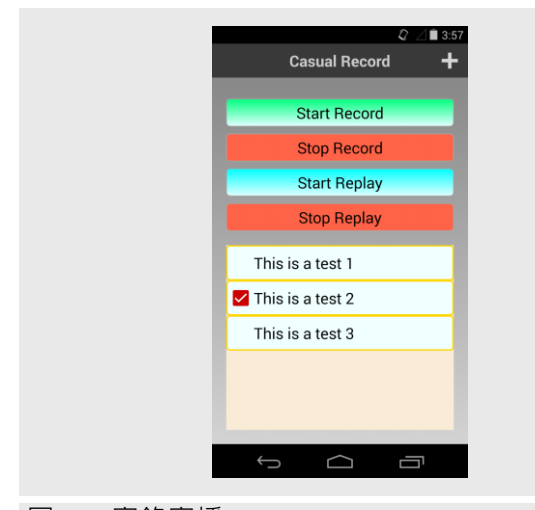

### 圖 5 實錄實播App

 在此App中,我們設置了四個按鈕:開始 錄製、停止錄製、開始播放和停止播放。這四 個按鈕分別執行 4.4.2和 4.4.3的錄製與重播功 能。除了錄製與重播,我們另外定義了其它API 允許事件原始資料在framework層和application 層之間傳遞, 如此一來, 錄製的事件原始資料 可以儲存application層的資料庫,播放時再將事 件原始資料從資料庫拿出來,傳到 framework 層來播放。有了資料庫的幫忙,我們可以紀錄 多組觸控事件,如圖5中的「This is a test 1」即 為一則錄製好的紀錄。

 利用此實錄實播App,可以將一連串複雜 的操作錄製下來,變成「捷徑」,下次要做相 同的事情時,就可利用此捷徑將事情重播出 來。捷徑可以幫助使用者更輕鬆地完成重複而 複雜的操作,例如帳號密碼的輸入;亦可以幫 助不甚熟悉Android系統的人,例如,將「打視 訊電話給兒女」的流程預錄在長者的手機中, 長者便可以輕鬆地享受科技的便利。

5.2 實驗數據

 我們對Google Play[10]上熱門程度前一百 的App[11]進行測試(見附錄1),以便了解實錄 實 播 App的應用範圍即其限制。表4是我們的 實驗環境。 經由實驗發現, 100個 App中, coordinate method可以順利錄製與重播93個, 而無法順利錄製與重播的App如表5所示。從 結果可以得知,除了少數的限制,實錄實播能 應用的範圍十分廣泛。

表 4 實驗環境

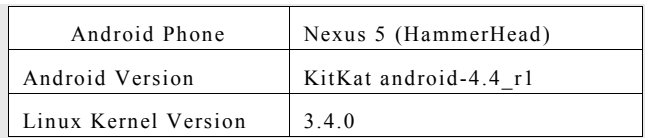

### 表 5 無法實錄實播的App及其原因

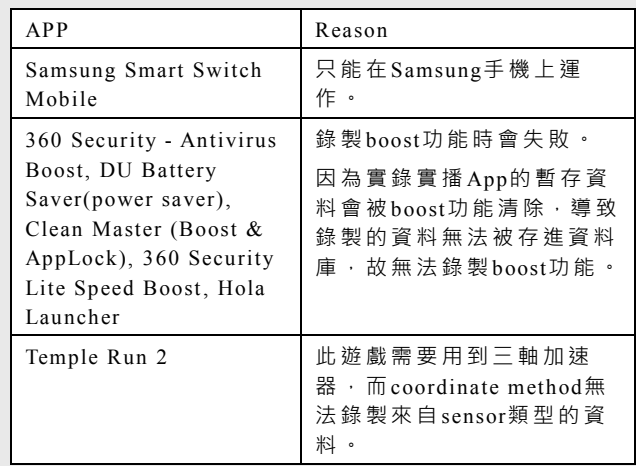

#### 5.3 技術比較

 本論文所提的 coordinate method與其他相 關的錄製重播技術 (詳見第2章與第4章)之比 較,如表6所示。

#### 表 6 錄製與重播技術比較

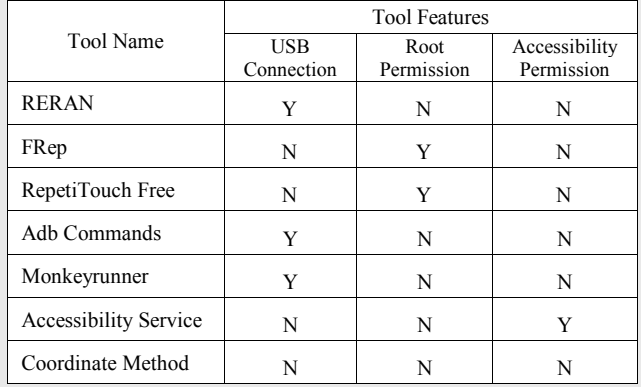

 FRep和 RepetiTouch Free要求使用者先取 得root權限,才有辦法順利使用錄製與重播功 能。RERAN使用了adb的指令,而monkeyrunner 亦須透過adb建立連線,故此二種方法都和adb commands一樣須透過 USB連線至電腦 (或者透 過 TCP/IP連 線 )。 FRep只有在 setup設定實需要 和電腦連線,故在表6中該欄為為「N」。而 Accessibility service雖然不需要 root權限也不 需要另外與電腦連線,但是它需要使用者授予 使用Accessibility的權限,且進行錄製與重播的 開發過程較為複雜。故,由表6可以清楚看出, coordinate method在使用上較其他方法都為方 便且限制較少。

# 6.結論

 Android 系統在智慧型手機市場一席之 地,本論文針對觸控事件的錄製與重播技術進 行研究,發現多種不同的方法。除了可以利用 官方提供的工具來達成外。我們也藉由修改 framework開發出一套coordinate method的錄製 與重播技術。使用coordinate method時不需要另 外獲取root權限,亦不需要另外建立adb連線, 較其他方法如RERAN更為方便。同時,本文基 於coordinate method的錄製與重播技術,開發一 具備實錄實播功能App,就明錄製與重播技術 的應用。在100個App中可以順利錄製與重播多 達93個,相信若善用這些技術,可以有效豐富 Android系統的應用層面,令人們在使用智慧型 裝置時更加便利。

# 參考文獻

- [1] International Data Corporation (IDC), "Smartphone OS Market Share, Q1 2015." [http://www.idc.com/prodserv/smartphone-o](http://www.idc.com/prodserv/smartphone-os-market-share.jsp) s-market-share.jsp.
- [2] Lorenzo Gomez, Iulian Neamtiu, Tanzirul Azim, Todd Millstein, "RERAN: Timingand Touch-Sensitive Record and Replay for Android" International Conference on Software Engineering, May. 2013.
- [3] trAI, "FRep, Finger Replayer for Android", [http://strai.x0.com/frep/.](http://strai.x0.com/frep/)
- [4] Erwin Goslawski, "RepetiTouch for Android", [http://cygery.com/wordpress/apps/repetitou](http://cygery.com/wordpress/apps/repetitouch/) ch/.
- [5] Android Developers, Android Debug Bridge, [http://developer.android.com/tools/help/adb](http://developer.android.com/tools/help/adb.html) .html.
- [6] 楊豐盛, Android 技術內幕:系統卷. 北京: 機械工業出版社, 六月, 2011.
- [7] Android Developers, monkeyrunner, [http://developer.android.com/tools/help/mo](http://developer.android.com/tools/help/monkeyrunner_concepts.html) nkeyrunner\_concepts.html.
- [8] Android Developers, Building Accessibility Services, [http://developer.android.com/guide/topics/u](http://developer.android.com/guide/topics/ui/accessibility/services.html) i/accessibility/services.html.
- [9] Android Open Source Project, The Android Source Code, [https://source.android.com/source/index.ht](https://source.android.com/source/index.html) ml.
- [10] Google Play, https://play.google.com/store.
- [11] App Annie,

[https://www.appannie.com/apps/google-pla](https://www.appannie.com/apps/google-play/top/united-states/) y/top/united-states/.

## 作者簡介

黃筱涵

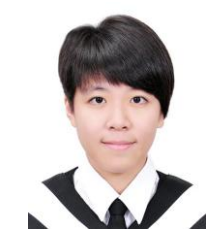

現任於嵌入式系統軟體技術 部。畢業於成功大學資訊工程 學系(2015)。 E-mail: [HsiaoHanHuang@itri.org.tw](mailto:HsiaoHanHuang@itri.org.tw)

吳景弘

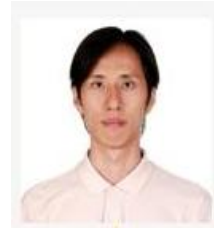

現任嵌入式系統與晶片技術 組 /嵌入式系統軟體技術部工 程師,畢業於成功大學電機工 程碩士(2000)。專長於嵌入式 系統軟體設計, Linux kernel 及驅動程式開發。 [E-mail: ching.wu@itri.org.tw](mailto:ching.wu@itri.org.tw)

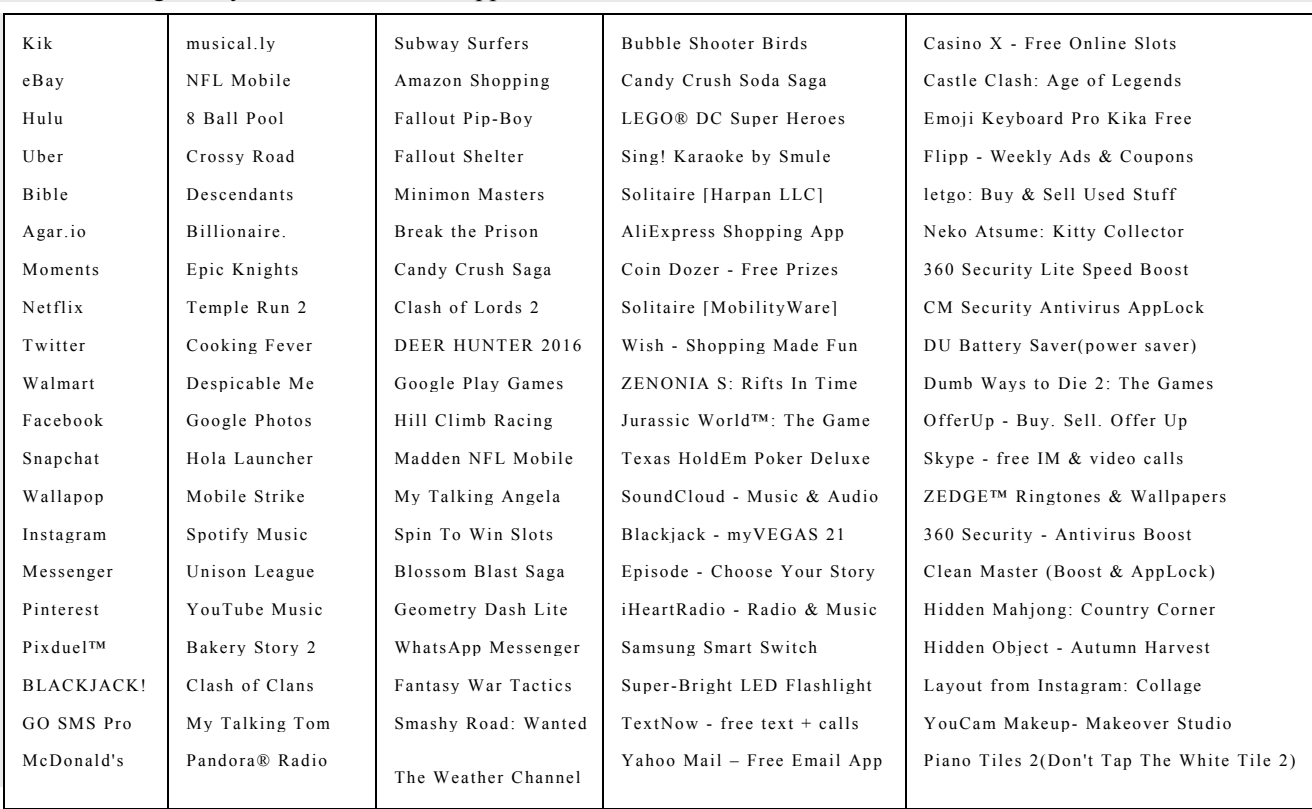

# 附錄1 Google Play熱門程度前100名App (統計至2015.11.17,國家: US,鄭別: 全部)